## **EXERCISE**

In the following exercise, you will use menu commands and close menus.

- **1. Open the My Computer window**
- **2. On the menu bar, click the menu name View**
- **3. Point to the menu command Arrange Icons**
- **4. Click anywhere outside the menu**
- **5. On the menu bar, click the menu name File**
- **6. Click the menu command Close**

The View menu appears, and the status bar gives a brief description of the menu.

The Arrange Icons submenu appears.

The menu and the submenu close.

The File menu appears, and the status bar gives a brief description of the menu.

The Close command closes the My Computer window.

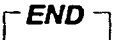

46